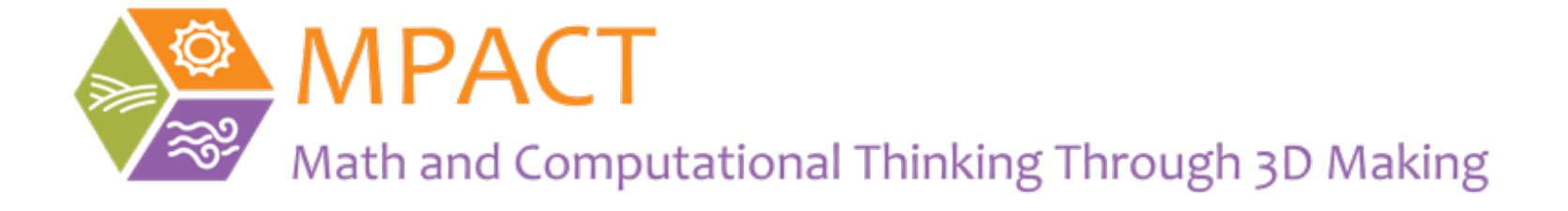

# Tinkercad – switch account to teacher account

What to do If "Classes" doesn't show up for you in Tinkercad

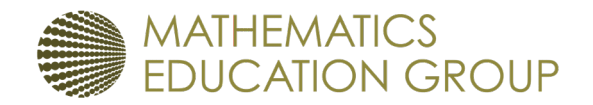

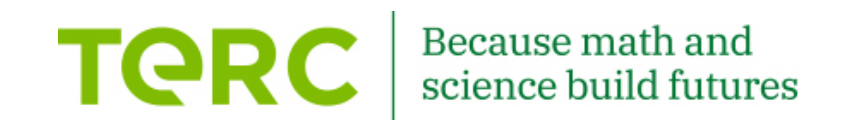

#### Log in to Tinkercad

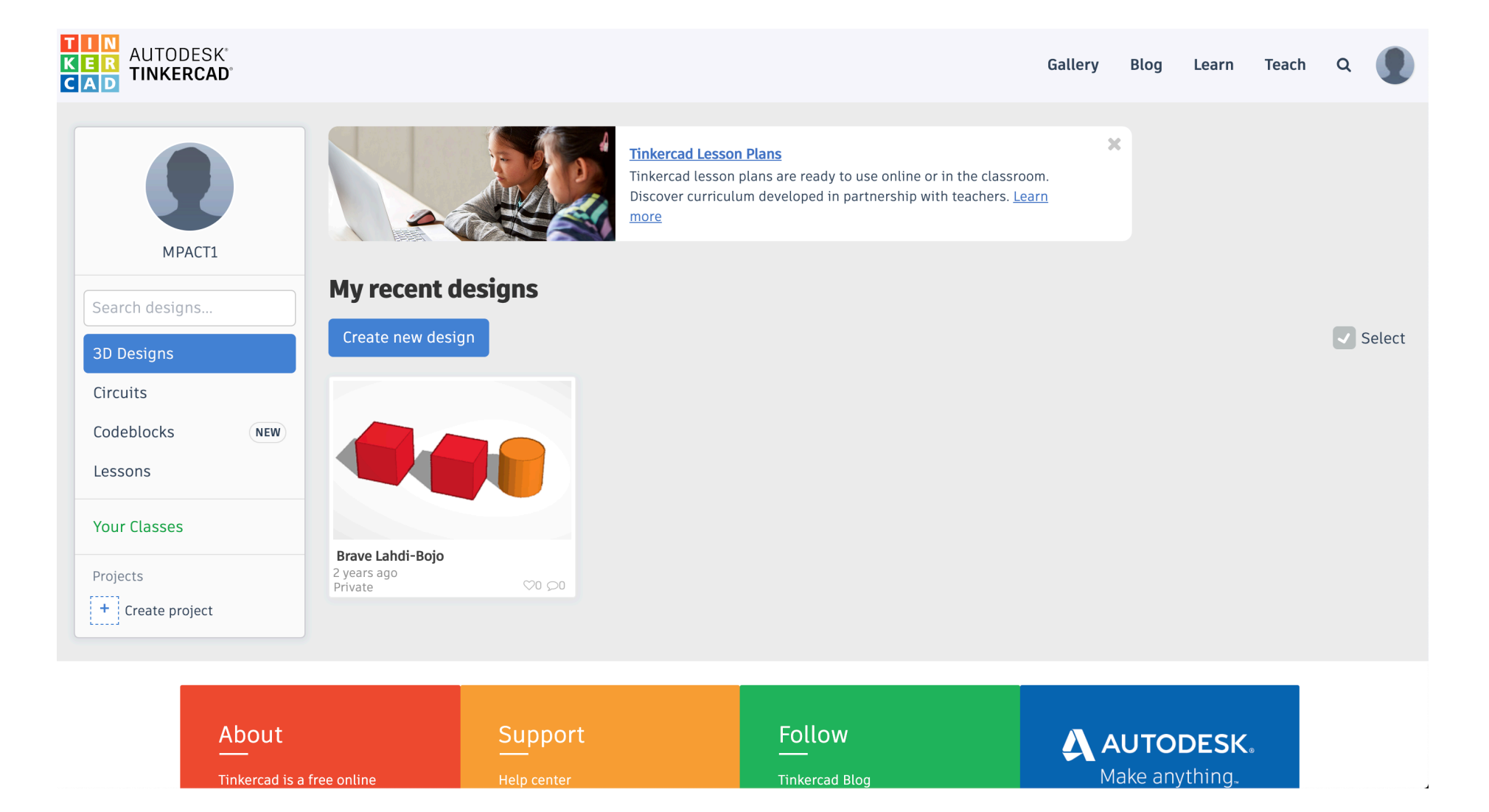

## Click to go to your profile

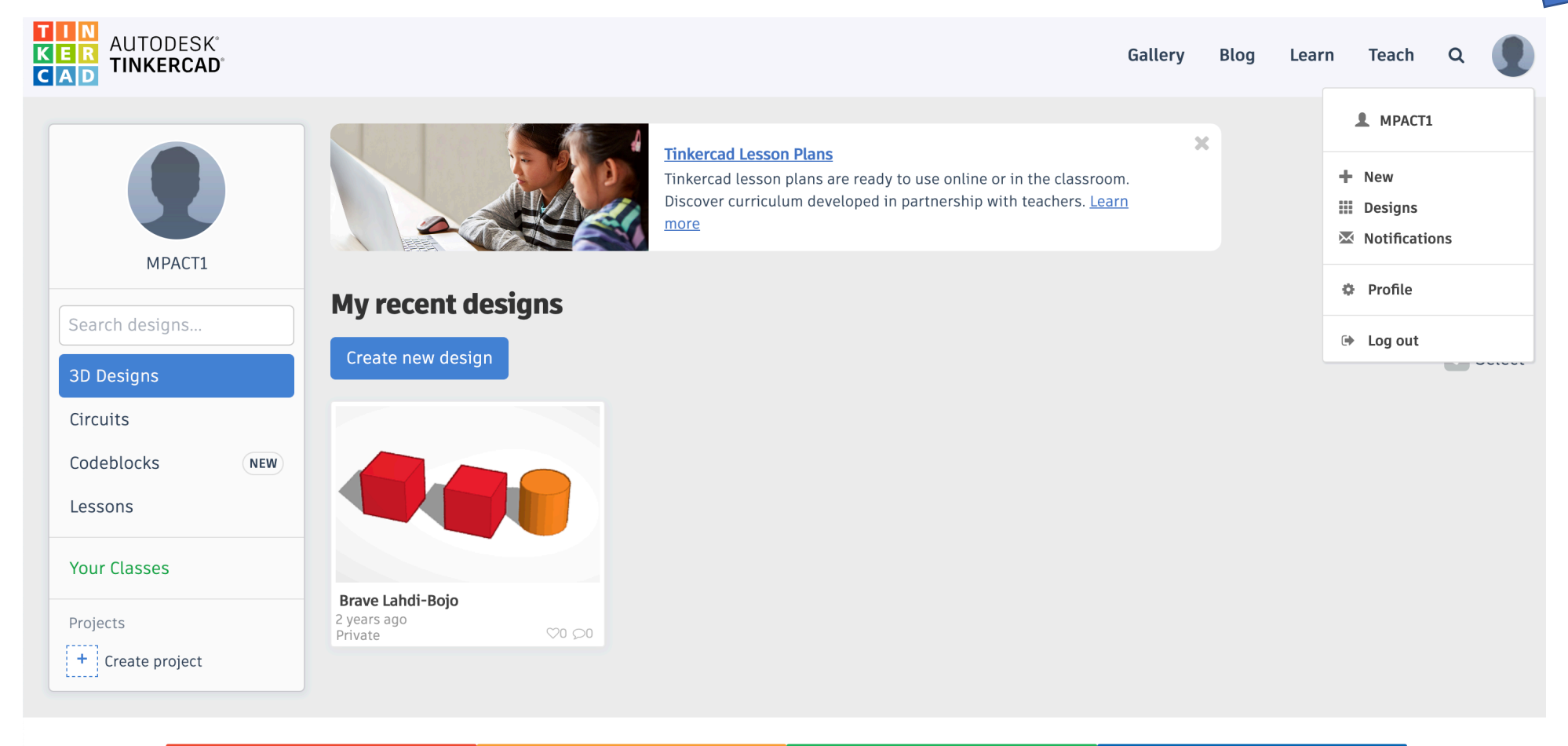

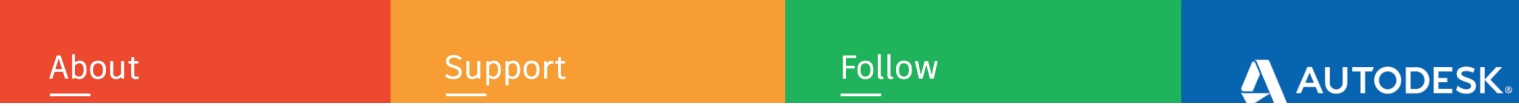

# Click to go to your profile

Support

About

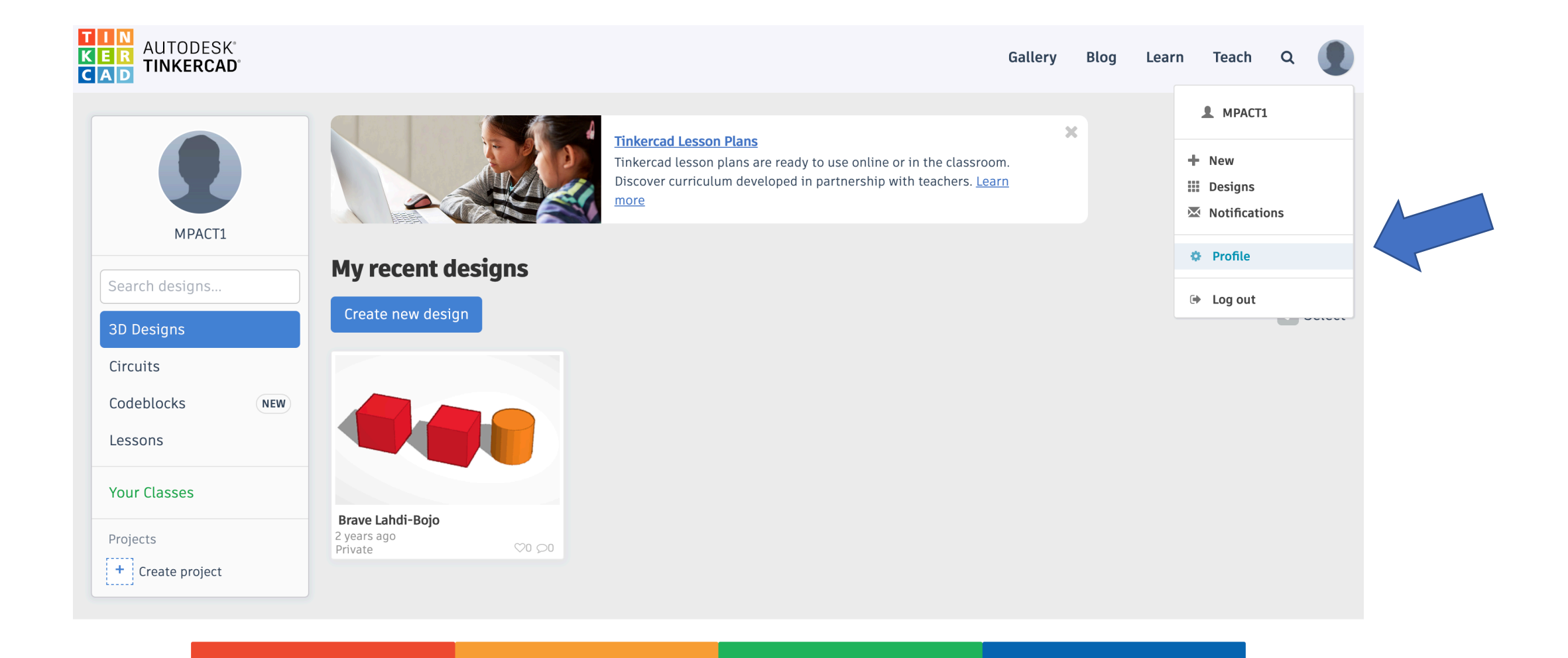

Follow

A AUTODESK.

#### Change setting of "How will you use Tinkercad?"

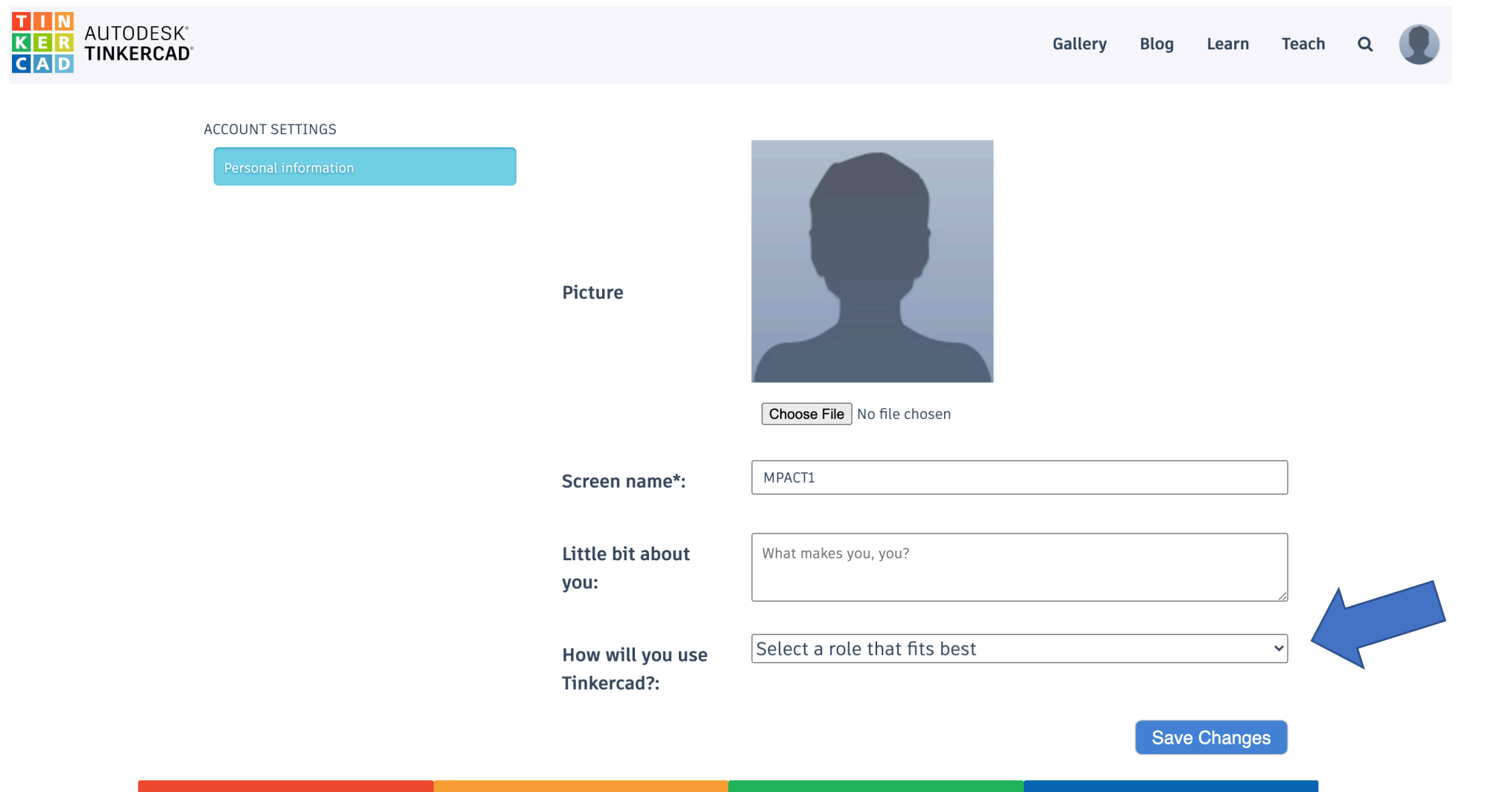

#### Change setting to "Teacher"

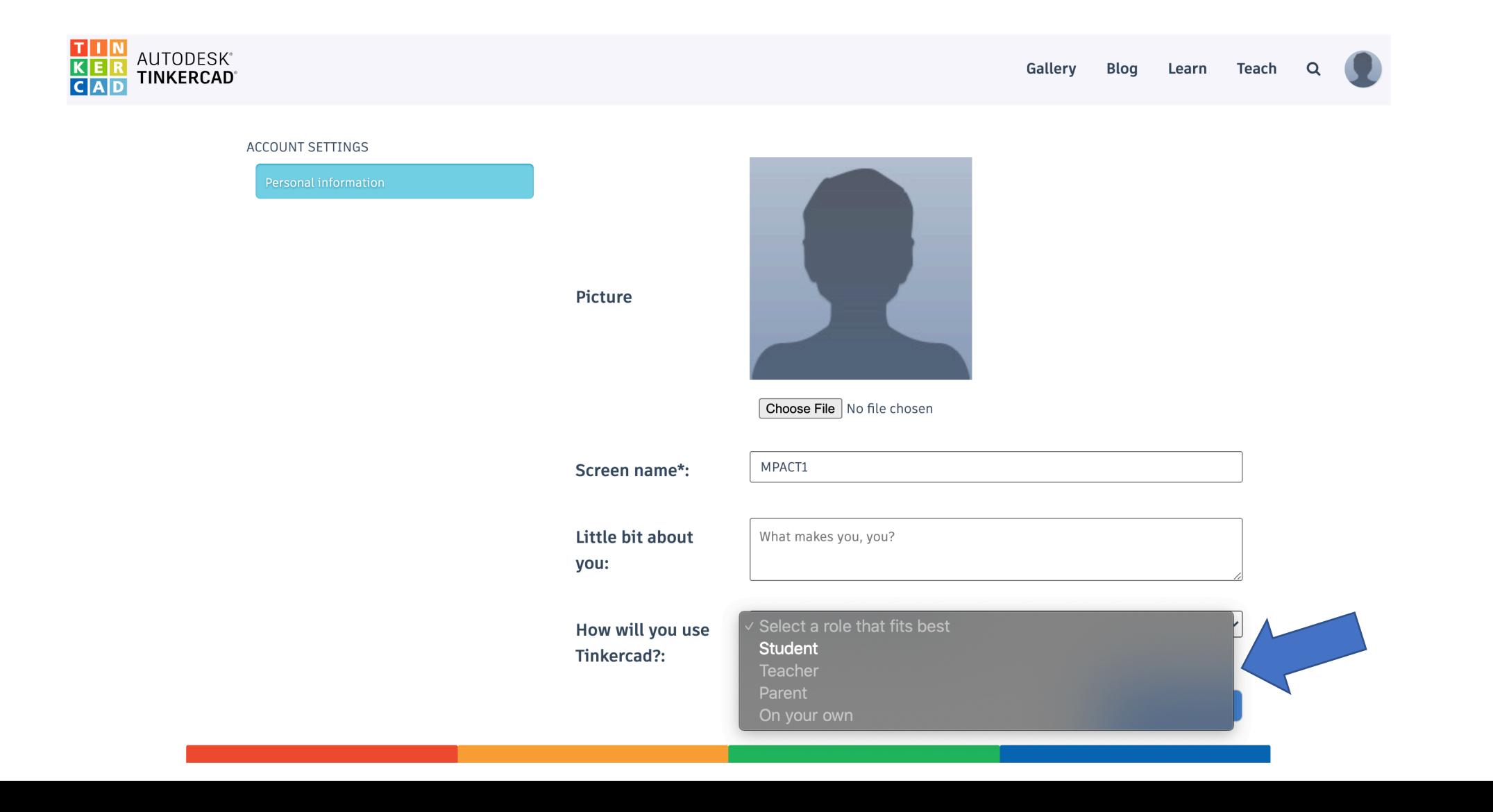

### "Classes" should now be available. You might need to refresh.

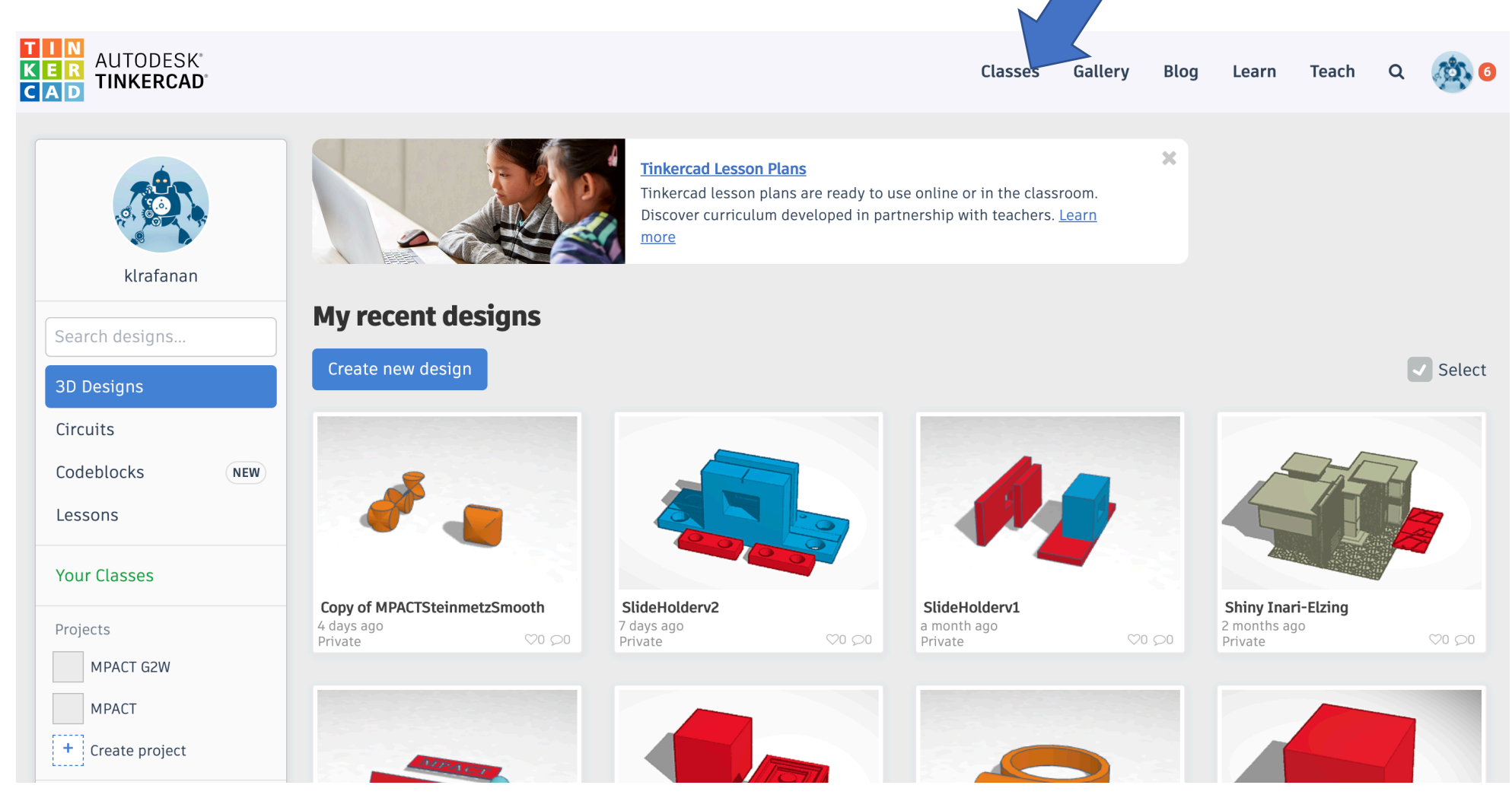